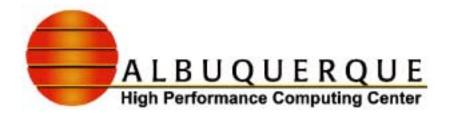

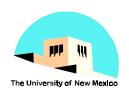

# Alliance MPI Workshop

#### **Local Information**

AHPCC Research Staff

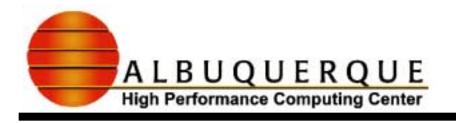

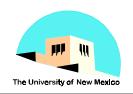

### **Table of Contents**

- Guest accounts
- **Compiling your code**
- Networks and Compilers
- Setting up your environment
- How to run MPI programs PBS
- Course Web Sites slides, programs, etc.
  - http://alliance.osc.edu/mpi/
  - local http://www.ahpcc.unm.edu/~acpineda/alliance-mpi/
- Course Chat Site
  - http://webct.ncsa.uiuc.edu:8900

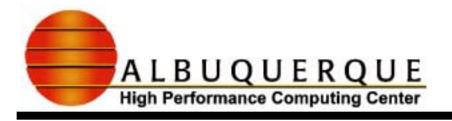

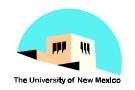

### **Guest Accounts**

#### Desktop and BB

- guest accounts: guest01-guest20
- See Andy Pineda for username and password
- Accounts are set up with Andy Pineda's user environment details to follow.

#### Roadrunner

- Everyone will share one account.
- ◆ Username: alta
- Password: andyisgreat
- Uses standard RR user environment.
- ◆ Both sets of accounts will go away after the end of the course.

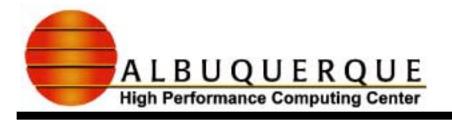

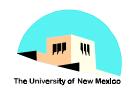

# Compiling your code

- You invoke your compiler via scripts that tack on the appropriate MPI include and library files:
  - mpif77 -o progname> <filename>.f
    - ✓ mpif77 -c <filename>.f
    - ✓ mpif77 -o progname <filename>.o
  - mpif90 -o progname> <filename>.f90
  - mpicc -o progname> <filename>.c
  - mpiCC -o progname> <filename>.cc
- The underlying compiler, NAG, PGI, etc. is determined by how MPIHOME and PATH are set up in your environment.

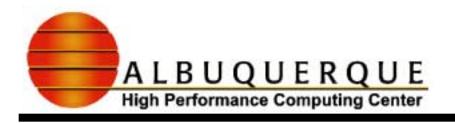

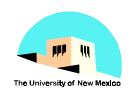

# Networks and compilers

- **♦** Two choices of communications networks:
  - ✓eth FastEthernet (~100Mb/sec)
  - ✓gm Myrinet (~1.2 Gb/sec)
- Many compilers
  - ✓NAG F95 f95
  - ✓PGI pgf77, pgcc, pgCC, pgf90
  - **✓**GCC, G77
  - **✓** Absoft
- Combination is determined by your environment.

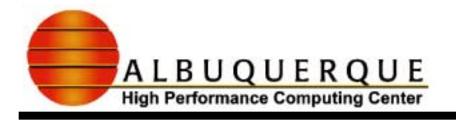

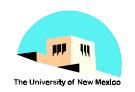

## Setting up your user environment

- User environment scripts
  - **✓** AHPCC platforms (here we use ACP's environment)
    - **★**.prefs.ARCH (ARCH=BB, AZUL, RCDE, etc.)
      - set compiler/network options for your platform here
    - \*.cshrc
    - \*.cshrc.ARCH
  - **✓** Alliance platforms
    - \*.cshrc
      - set compiler/network options for your platform here.
      - set MPIHOME

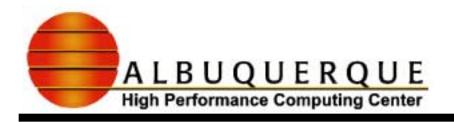

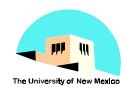

### PBS (Portable Batch Scheduler)

- To submit job use
  - qsub file.pbs
    - **✓** file.pbs is a shell script that invokes mpirun
  - qsub -I -l nodes=2
    - **✓** Interactive session
- To check status
  - qstat, qstat -an (see man qstat for details)
- To cancel job
  - qdel job\_id

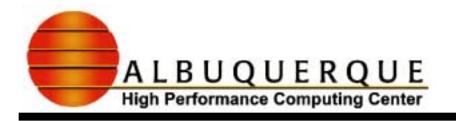

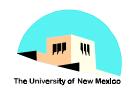

# PBS command file (file.pbs)

Just a shell script

#PBS -l nodes=4,walltime=12:00:00

#!/bin/csh
...

gmpiconf2 \$PBS\_NODEFILE

mpirun -np 8 -arch ch\_gm -machinefile \$PBS\_NODEFILE <executable or script>
...

gmpiconf - 1 process per node

gmpiconf2 - 2 processes per node

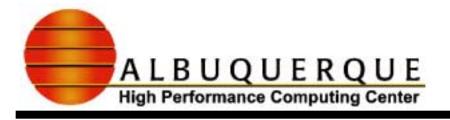

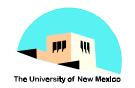

### Course Chat site

- http://webct.ncsa.uiuc.edu:8900
  - Select Course Catalog
  - ◆ For the Introduction to MPI course, create an account
    - **✓** select triangle with key
  - Select no that you have not set up my WebCT
  - Enter information
    - **✓** Global ID=ahpcc+your initials
  - Select go to My WebCT
    - **✓** Enter Global ID and password
    - **✓** Select Introduction to MPI
    - **✓** Select Course Tools
    - **✓** Select Chat Center
    - ✓ Select General Chat for MPI
    - **✓** Use Chat Tool to interact with the instructor...